<span id="page-0-0"></span>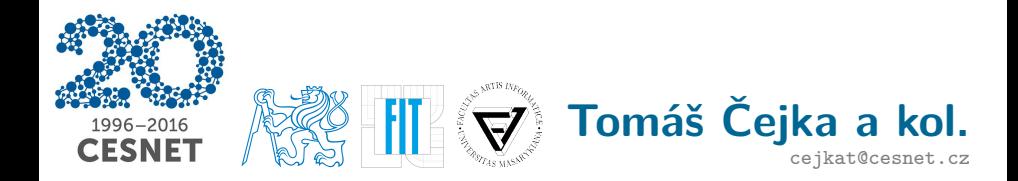

# **Monitorování a bezpečnostní analýza**

**v počítačových sítích**

installfest 2016

<span id="page-1-0"></span>[Úvod](#page-1-0) [Nasazená konfigurace](#page-8-0) [Vertikální sken](#page-14-0) [Výsledky](#page-37-0) [Další práce](#page-41-0) Monitorování počítačových sítí

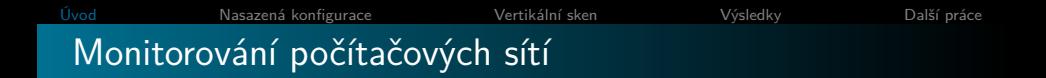

#### **"Pohled zařízení"**

- syslog, journald, . . .
- munin, zabbix, nagios, ...

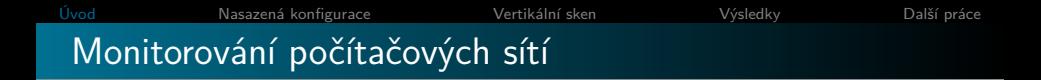

#### **"Pohled zařízení"**

- $\bullet$  syslog, journald,  $\dots$
- $\bullet$  munin, zabbix, nagios,  $\dots$

#### **Síťové pohledy**

- Pakety
- Toky (flow, biflow)
- Aplikační vrstvy

[Úvod](#page-1-0) [Nasazená konfigurace](#page-8-0) [Vertikální sken](#page-14-0) [Výsledky](#page-37-0) [Další práce](#page-41-0) Paketově orientované nástroje

#### **Záchyt provozu:**

- tcpdump (<http://www.tcpdump.org>)
- tshark / wireshark (<https://www.wireshark.org>)

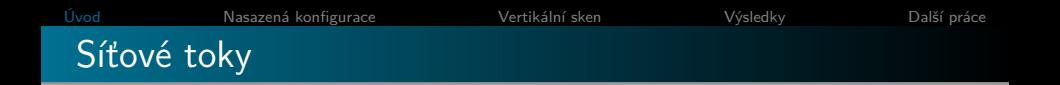

#### **Infrastruktura pro měření a analýzu**

**1** Exportéry / Monitorovací sondy

<sup>2</sup> Kolektor

**3** Analýza dat

**4** Alert handling

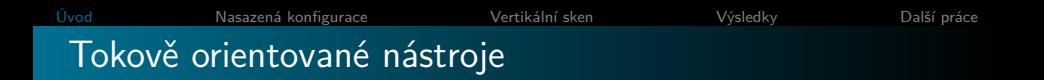

#### **Export:**

softflowd

(<http://www.mindrot.org/projects/softflowd/>)

- ipt-netflow (<https://sourceforge.net/projects/ipt-netflow/>)
- **flowmonexp (komerční)**
- flow meter (z NEMEA projektu)

#### **Export:**

softflowd

(<http://www.mindrot.org/projects/softflowd/>)

- ipt-netflow (<https://sourceforge.net/projects/ipt-netflow/>)
- **flowmonexp (komerční)**
- flow meter (z NEMEA projektu)

#### **Kolektor/práce s daty:**

- nfcapd, nfdump (<http://nfdump.sourceforge.net/>
- ipfixcol (<https://github.com/CESNET/ipfixcol>)
- NEMEA (<https://github.com/CESNET/nemea>)

## <span id="page-8-0"></span>Monitorovací infrastruktura

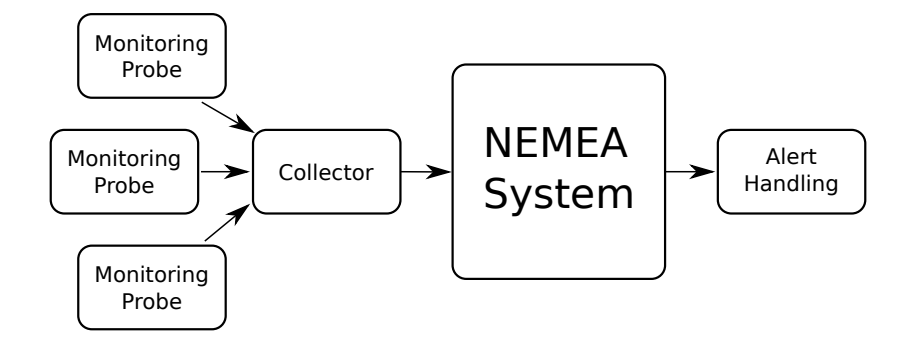

## NEMEA infrastruktura

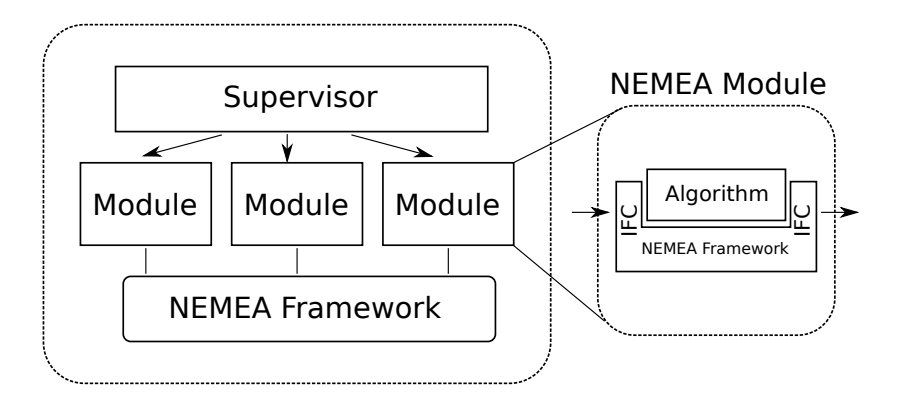

## Konfigurace NEMEA systému

#### Profile: basic modules

- 0 | dns amplification running (PID: 16452)
- 1 | dns\_amplification\_logger running (PID: 16085)
- 2 | flow meter running (PID: 26475)
- 3 | flow\_meter\_logger stopped (PID: 0)
- 4 | hoststatsnemea running (PID: 16629)
- 5 | hoststatsnemea\_logger running (PID: 16087)
- 6 | hoststats2idea running (PID: 16862)
- 7 | ipblacklistfilter running (PID: 16892)
- 8 | ipblacklistfilter\_logger running (PID: 16089)
- 9 | ipfixcol stopped (PID: 0)
- 10 | traffic\_repeater running (PID: 16090)
- 11 | voip\_fraud\_detection running (PID: 16091)
- 12 | voip\_fraud\_logger running (PID: 16092)
- 13 | vportscan detector running (PID: 16093)

... modulů běží tolik, že se ani nevejdou na slajd ...

[Úvod](#page-1-0) [Nasazená konfigurace](#page-8-0) [Vertikální sken](#page-14-0) [Výsledky](#page-37-0) [Další práce](#page-41-0)

## NEMEA zapojení

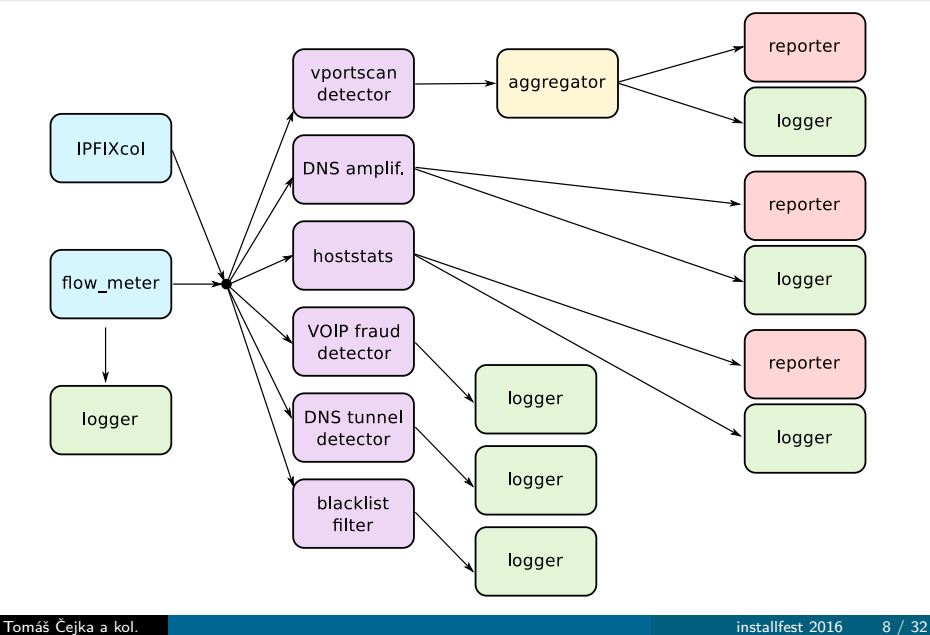

## NEMEA: Nakládání s alerty I

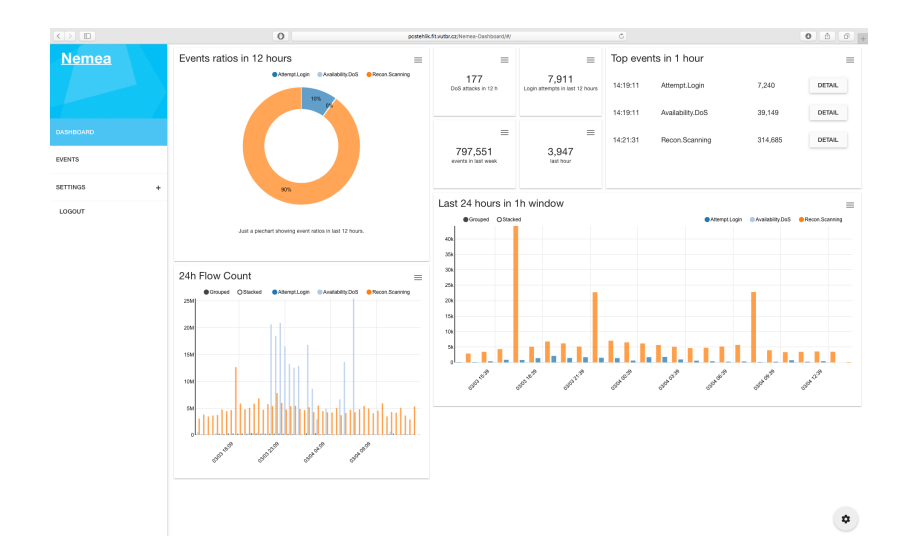

[Úvod](#page-1-0) [Nasazená konfigurace](#page-8-0) [Vertikální sken](#page-14-0) [Výsledky](#page-37-0) [Další práce](#page-41-0) NEMEA: Nakládání s alerty II

- NEMEA Dashboard
- **•** email\_reporter
- export do souborů
- Warden (<https://warden.cesnet.cz>)

<span id="page-14-0"></span>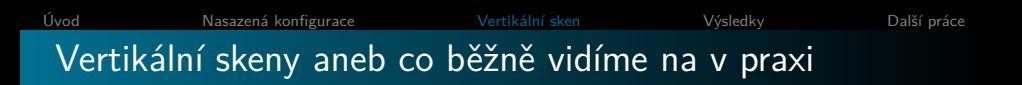

- **1** Skenující zařízení pošle paket (např. SYN)
- **2** Podle reakce cílového zařízení se vyhodnotí dostupnost
- **3** Typy skenů:
	- Horizontální sken (které adresy/zařízení jsou na síti aktivní?)
	- Vertikální sken (jaké služby jsou dostupné na jednom zařízení?)
	- Blokový sken (kombinace obou předchozích)

Na SYN paket by u otevřeného portu měla přijít odpověď SYN+ACK.

## Vygenerování skenu

#### nmap(1): nmap -sS 192.168.1.101

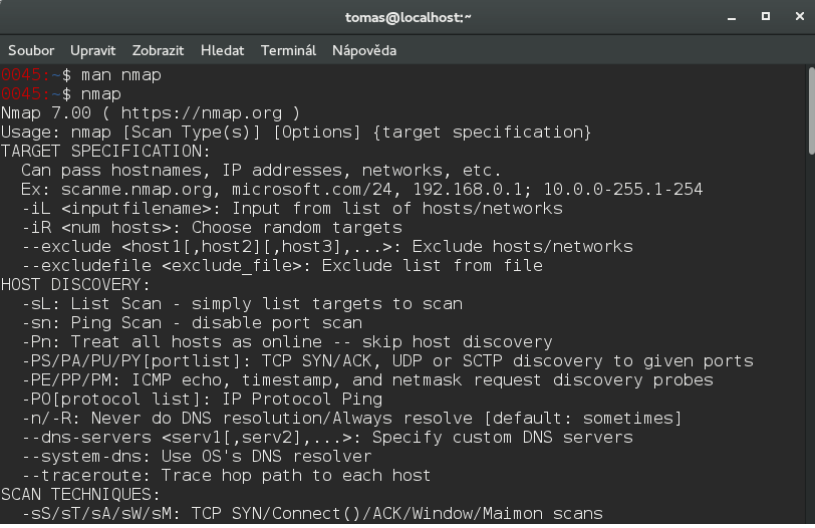

Uloženo pomocí tcpdump -w vertical-scan.pcap Vypsáno pomocí tcpdump -x -nnn -r vertical-scan.pcap

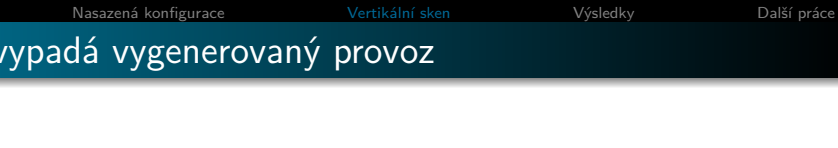

Uloženo pomocí tcpdump -w vertical-scan.pcap Vypsáno pomocí tcpdump -x -nnn -r vertical-scan.pcap 1. paket:

0x0000: 4500 002c dd0a 0000 3706 2223 c0a8 01e9 0x0010: c0a8 0165 edaf 03e1 2119 b3d2 0000 0000 0x0020: 6002 0400 490b 0000 0204 05b4

Uloženo pomocí tcpdump -w vertical-scan.pcap Vypsáno pomocí tcpdump -x -nnn -r vertical-scan.pcap 1. paket:

0x0000: 4500 002c dd0a 0000 3706 2223 c0a8 01e9 0x0010: c0a8 0165 edaf 03e1 2119 b3d2 0000 0000 0x0020: 6002 0400 490b 0000 0204 05b4

2. paket:

0x0000: 4500 0028 0000 4000 4006 b631 c0a8 0165 0x0010: c0a8 01e9 03e1 edaf 0000 0000 2119 b3d3 0x0020: 5014 0000 64b4 0000 (bez Ethernetových hlaviček)

#### 0x0000: 4500 002c dd0a 0000 3706 2223 c0a8 01e9

- 0x0010: c0a8 0165 edaf 03e1 2119 b3d2 0000 0000
- 0x0020: 6002 0400 490b 0000 0204 05b4

0x0000: 4500 0028 0000 4000 4006 b631 c0a8 0165 0x0010: c0a8 01e9 03e1 edaf 0000 0000 2119 b3d3 0x0020: 5014 0000 64b4 0000

## 0x0000: 4500 002c dd0a 0000 3706 2223 c0a8 01e9

- 0x0010: c0a8 0165 edaf 03e1 2119 b3d2 0000 0000
- 0x0020: 6002 0400 490b 0000 0204 05b4

```
0x0000: 4500 0028 0000 4000 4006 b631 c0a8 0165
0x0010: c0a8 01e9 03e1 edaf 0000 0000 2119 b3d3
0x0020: 5014 0000 64b4 0000
0 \times 03e1 -> 993 0xedaf -> 608470xc0a8 0165 -> 192.168.1.101 0xc0a8 01e9 -> 192.168.1.233
```
11:01:00.770235 IP 192.168.1.233.60847 > 192.168.1.101.993: Flags [S], seq 555332562, win 1024, options [mss 1460], length 0 0x0000: 4500 002c dd0a 0000 3706 2223 c0a8 01e9 0x0010: c0a8 0165 edaf 03e1 2119 b3d2 0000 0000 0x0020: 6002 0400 490b 0000 0204 05b4

11:01:00.774709 IP 192.168.1.101.993 > 192.168.1.233.60847: Flags [R.], seq 0, ack 555332563, win 0, length 0 0x0000: 4500 0028 0000 4000 4006 b631 c0a8 0165 0x0010: c0a8 01e9 03e1 edaf 0000 0000 2119 b3d3 0x0020: 5014 0000 64b4 0000  $0 \times 03e1$  - > 993 0 $\times$  0 $\times$  $0 \times 0$ a8 0165 -> 192.168.1.101  $0 \times 0$ a8 01e9 -> 192.168.1.233

### IP Hlavička

#### 1111111111222222222233

#### 01234567890123456789012345678901

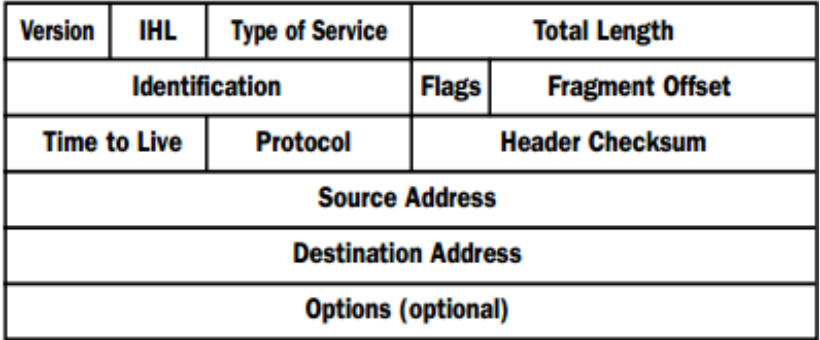

## TCP Hlavička

#### 1111111111222222222233

#### 01234567890123456789012345678901

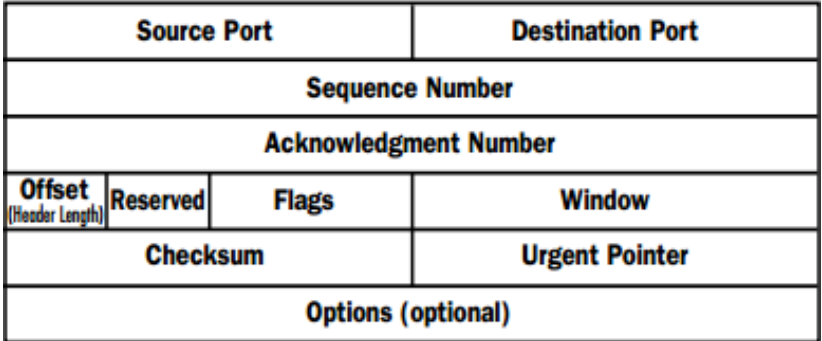

Převod našeho uloženého PCAP souboru s pakety:

\$ nfcapd -p9995 -l ./netflow/& \$ softflowd -n 127.0.0.1:9995 -r vertical-scan.pcap \$ nfdump -r 'ls netflow/\* | head -1' -o long

Převod našeho uloženého PCAP souboru s pakety:

```
$ nfcapd -p9995 -l ./netflow/&
$ softflowd -n 127.0.0.1:9995 -r vertical-scan.pcap
$ nfdump -r 'ls netflow/* | head -1' -o long
```
Ukázka výpisu:

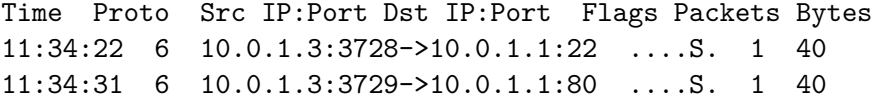

## Použití NEMEA

flow\_meter umí číst i PCAP soubor:

/usr/bin/nemea/flow\_meter -i u:mysocket \ -r vertical-scan.pcap

Přímo ze síťové karty se dají síťové toky exportovat pomocí:

/usr/bin/nemea/logger -i u:mysocket -a flows.csv& /usr/bin/nemea/flow meter -i u:mysocket -I enp0s3

Data se pomocí modulu logger ukládají do souboru flows.csv.

## **Jak se dá detekovat vertikální sken?**

## **Jak se dá detekovat vertikální sken?**

Moment, kde to chceme detekovat?

## Síť CESNET2

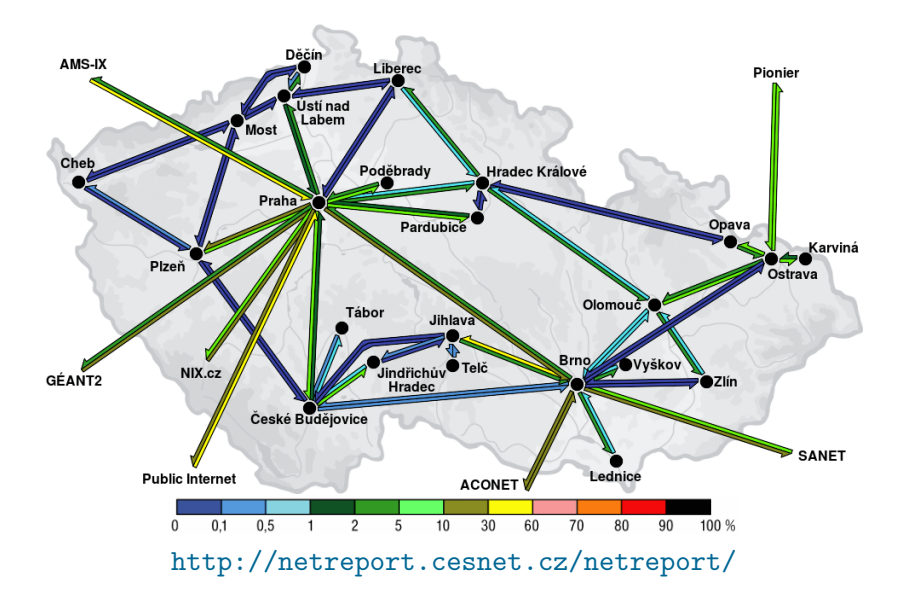

### Počet toků za sekundu na síti CESNET2

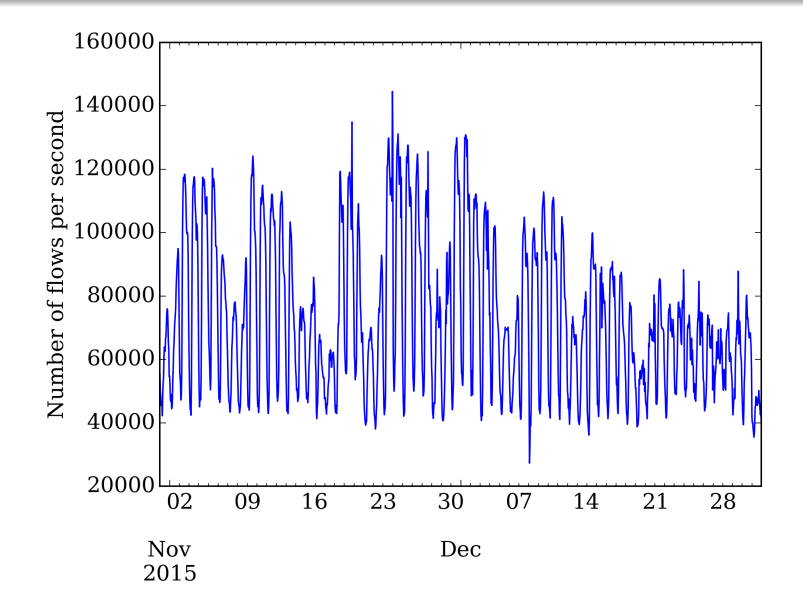

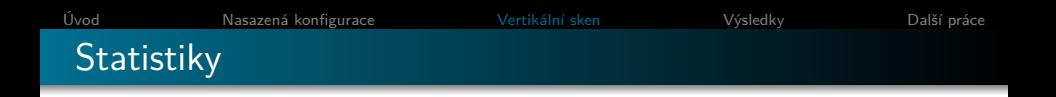

- Měřeno na hraničních linkách sítě, 9 sond
- Ve špičkách až 150 000 toků za sekundu
- **O** Celkově za 2 měsíce:
	- 12 TB toků
	- 388 miliard toků (prům. 76 tisíc toků za sekundu)
	- $\bullet$  10<sup>12</sup> paketů (prům. 2 miliony paketů za sekundu)

## Počet cílových portů na zdrojovou adresu

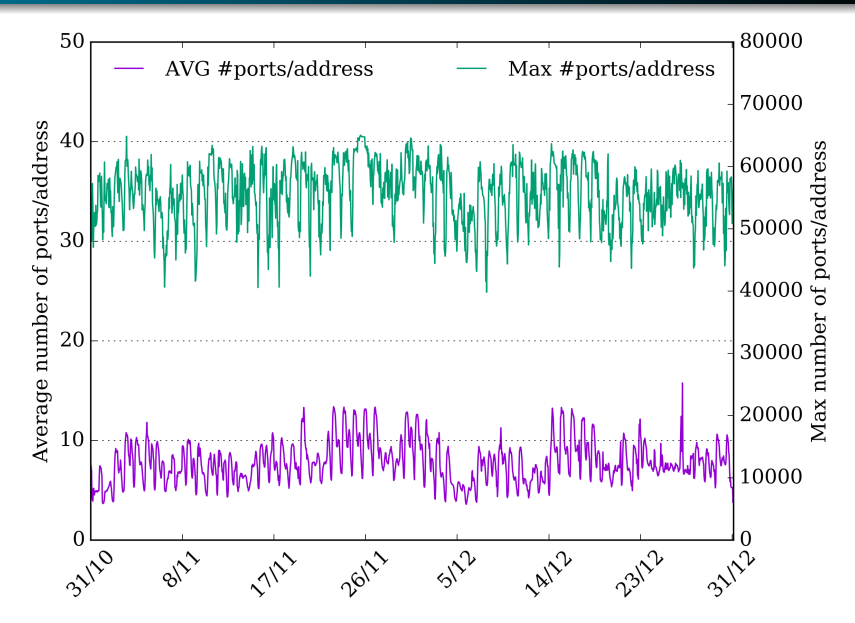

[Úvod](#page-1-0) [Nasazená konfigurace](#page-8-0) [Vertikální sken](#page-14-0) [Výsledky](#page-37-0) [Další práce](#page-41-0) **Statistiky** 

- Průměrný počet unikátních cílových portů na jednu zdrojovou adresu je cca 10
- Během vertikálních skenů se použije až všech 65 tisíc portů

## Jak se dá detekovat vertikální sken?

## Jak se dá detekovat vertikální sken?

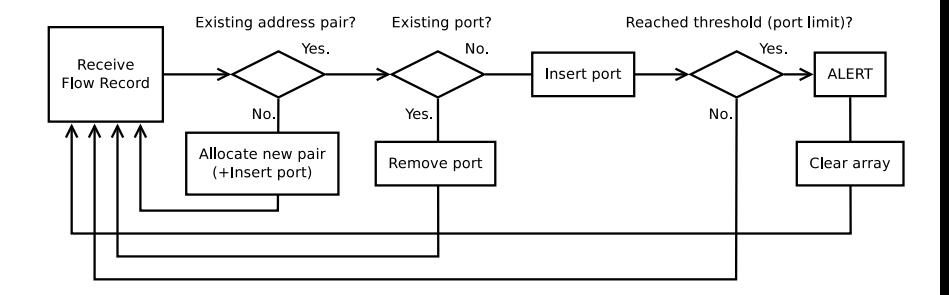

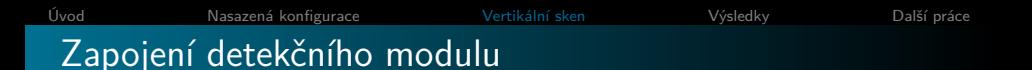

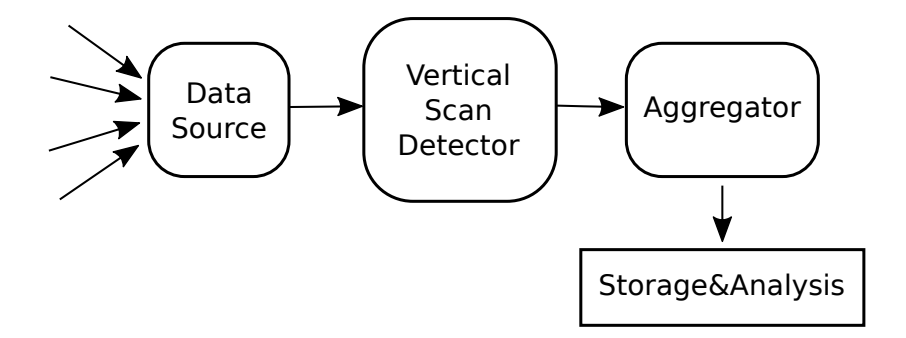

## <span id="page-37-0"></span>Četnost skenů v hodinách

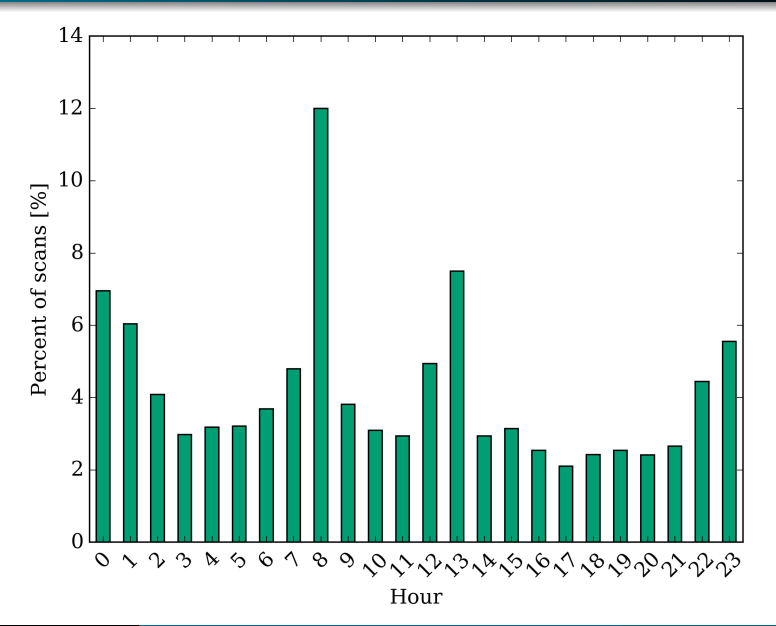

## Vybraný sken: počet alertů

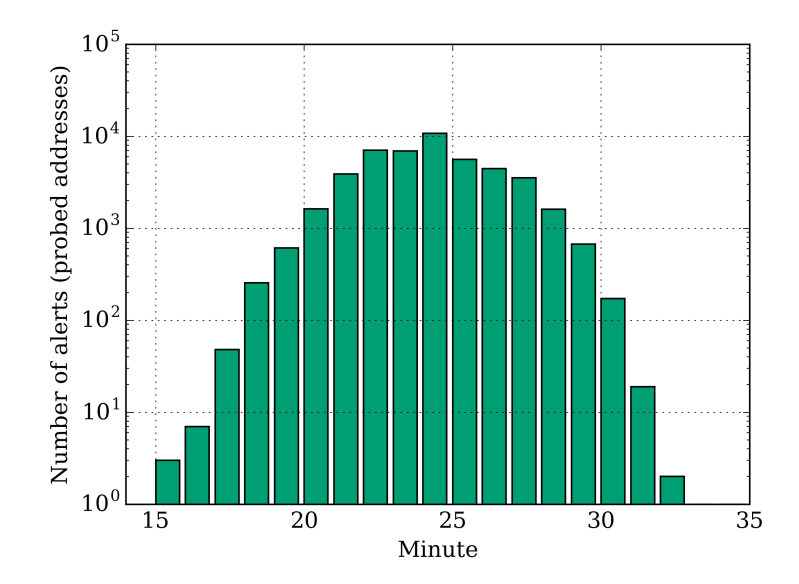

## Zdroje skenů

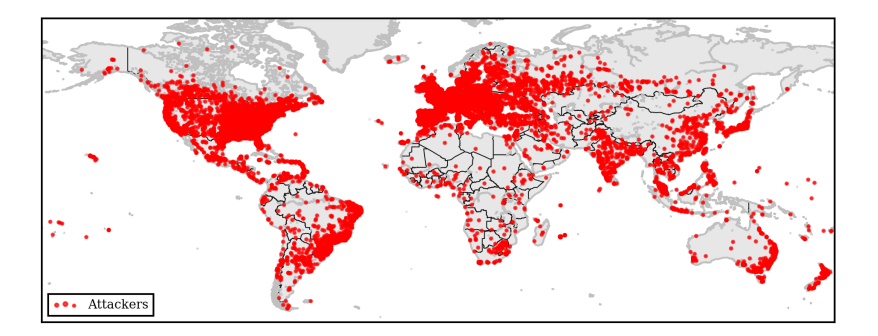

## Oběti skenů

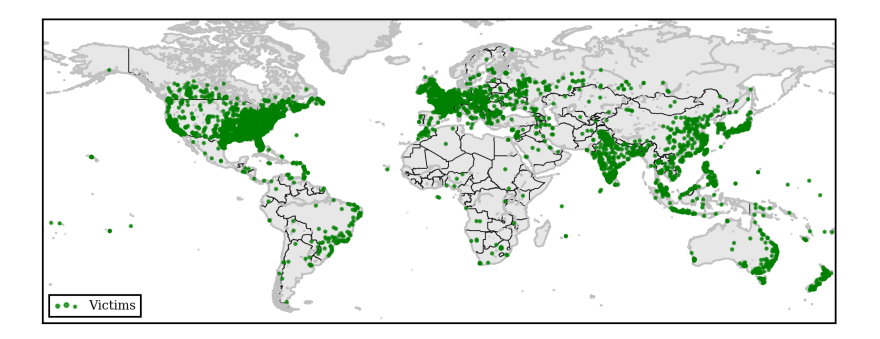

<span id="page-41-0"></span>**Detekce:** amplifikační útoky, horizontální skeny, (D)DoS, útoky hrubou silou, komunikace s potenciálně škodlivými adresami

**Detekce:** amplifikační útoky, horizontální skeny, (D)DoS, útoky hrubou silou, komunikace s potenciálně škodlivými adresami

**DNS** 

- Detekce komunikačních tunelů využívajících DNS servery k přenosu dat (např. iodine)
	- statistická analýza nad informacemi z DNS dotazů a odpovědí
	- problémy s falešnými poplachy CDN, blacklisty, antiviry...

**Detekce:** amplifikační útoky, horizontální skeny, (D)DoS, útoky hrubou silou, komunikace s potenciálně škodlivými adresami

**DNS** 

- Detekce komunikačních tunelů využívajících DNS servery k přenosu dat (např. iodine)
	- statistická analýza nad informacemi z DNS dotazů a odpovědí
	- problémy s falešnými poplachy CDN, blacklisty, antiviry...

#### SIP

- Detekce pokusů o hádání vytáčecího schématu
	- statistická analýza části SIP URI
	- nezabezpečené ústředny mohou umožnit útočníkovi navázat hovor
- Detekce útoků hrubou silou

**Detekce:** amplifikační útoky, horizontální skeny, (D)DoS, útoky hrubou silou, komunikace s potenciálně škodlivými adresami

**DNS** 

- Detekce komunikačních tunelů využívajících DNS servery k přenosu dat (např. iodine)
	- statistická analýza nad informacemi z DNS dotazů a odpovědí
	- problémy s falešnými poplachy CDN, blacklisty, antiviry...

#### SIP

- Detekce pokusů o hádání vytáčecího schématu
	- statistická analýza části SIP URI
	- nezabezpečené ústředny mohou umožnit útočníkovi navázat hovor
- Detekce útoků hrubou silou

NTP

Rozpracováno — podle současných experimentů a studie to vypadá jako zajímavé téma...

[Úvod](#page-1-0) [Nasazená konfigurace](#page-8-0) [Vertikální sken](#page-14-0) [Výsledky](#page-37-0) [Další práce](#page-41-0) Závěr

## **Přijďte na workshop -> za chvíli**